## **Introduction**

The IOLAN SDS W is offered as a 1-port and 2-port unit with DB9M connector/s and as a 4-port RJ45 model. All models provide Serial to Wi-Fi, Serial to Ethernet and Ethernet to Wi-Fi connectivity. Each model has industry standard wireless networking using 802.11 a/b/g/n with robust configurable wireless security methods of WEP, WPA-Personal, WPA2-Personal, Enterprise (EAP, PEAP, LEAP) and 802.11i. This guide covers the basic installation and configuration of your IOLAN SDS W. It is intended for systems administrators.

- 1 or 2 RP-SMA Antennas
- A Quick Start Guide (this document)
- Power cord strain relief strap and rubber feet
- Wall mount brackets
- A CD-ROM containing documentation and firmware required to configure and operate the IOLAN SDS

## **Setup Steps for the IOLAN**

- **1.** Verify that you have all the required components.
- **2.** Connecting the Hardware.
- **3.** Connecting the IOLAN to the Wi-Fi network.
- **4.** Configuring the IOLAN.

- Serial cable(s) to connect your serial devices to the IOLAN SDS (depending on your model).
- An Ethernet 10/100/1000BASE-T cable to connect the IOLAN to the network (if applicable).

For detailed information, please refer to the IOLAN User's Guide for your model.

# **Components**

## **What's In the Box**

## **IOLAN SDS W**

## **What You Need to Supply**

# **Connecting the Hardware**

## **IOLAN SDS 1 or 2 W Top View**

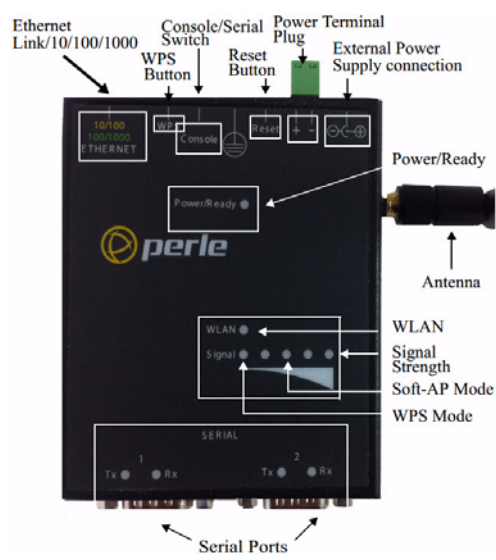

## **IOLAN SDS4 W Top View**

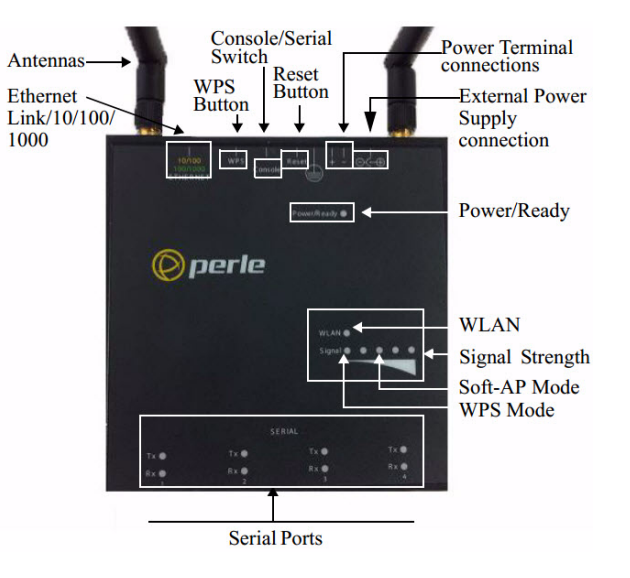

**Note**- The first yellow light (from the left) within the signal strength LED display will pulse when the unit is in WPS mode. **Note-** The third green light within the signal strength LED display will pulse when the unit is in Soft-AP Mode.

• Plug the power adapter into a power socket and connect the barrel connector end into the IOLAN. The power/Ready LED should show a solid green.

## **IOLAN SDS End View**

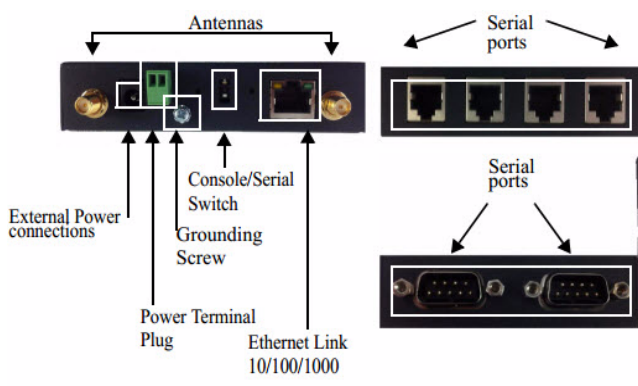

## **Connecting the Hardware**

3. Loosen the left screw on the top of the terminal connector block, then insert your positive (+) wire into the left terminal and screw it down tight (.51Nm torque). Loosen the right screw on the top of the terminal connector block, then insert your negative (-) wire into the right terminal and screw it down tight  $(.51Nm)$  torque).

- **1.** Connect the Wi-Fi antenna/s by simply screwing the antenna/s onto the connectors on the IOLAN.
- **2.** Connect the Ethernet cable from the RJ-45 plug (10/100/1000) to the HUB or switch that will provide network connectivity (if applicable to your application).
- **3.** The console dip switch on the IOLAN should be set to the up position for serial mode.
- **4.** Connect the power cord strain relief, if desired. (Figure 1)
- **5.** Connect the grounding lug (not provided) to the grounding screw, if desired. (Figure 2)

## **Button/Switch Functions**

## **Reset Button**

To reset the IOLAN insert a paper clip into the inset hole labelled as Reset and gently press inwards. The Power/Ready LEDs on the IOLAN will go On and then momentarily Off

when released to show that the unit has been reset. All links will be dropped and the MAC tables will be cleared

# **WPS Button**

Insert a paper clip into the inset hole labelled as WPS and gently press inwards. Pressing this button for less then 3 seconds will put the IOLAN in WPS mode, greater then 4 seconds the unit is in Soft-AP mode.

#### **Console Switch**

The dip switch on the IOLAN is set in the factory to serial (up position). Unless you plan to attach a console to the IOLAN, leave the dip switch in the serial position.

## **Connecting the Power**

Either the barrel or TB (Terminal Block) can be used to

power the IOLAN.

## **Barrel connector**

## **Terminal block connector**

1. Ensure power is NOT applied to the wires prior to

2. On each end wire (12-20 AWG), remove the insulation from the copper wire 5 mm (3/16 of an inch).

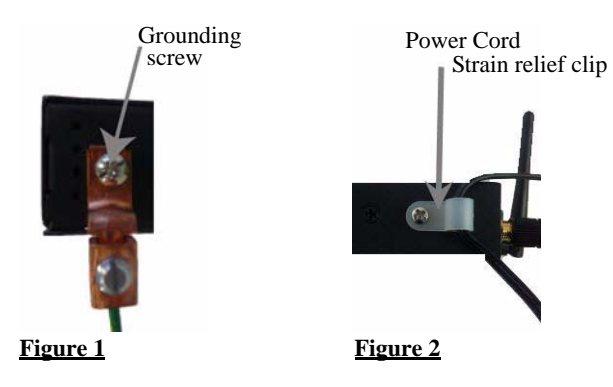

- connection.
- 
- 
- 
- 5. Turn on power at source.

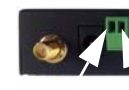

4. Re-insert the terminal block connector if removed.

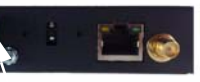

Typical Power Consumption @ 12v DC;

IOLAN SDS1 W Nominal 0.3A@12V, Max 0.45A, Max 4.5W IOLAN SDS W Nominal 0.33A@12V, Max 0.5A, Max 5.1W IOLAN SDS4 W Nominal 0.39A@12V,Max 0.66A, Max 6.4W

#### **DB9M / RJ-45 Connectors**

Please refer to the pin-out table for your device and ensure you have the appropriate cable for connecting your serial device to serial ports on the IOLAN.

#### **DB9M Connector**

#### **RJ-45 Connector**

Input Voltage Range: (9-30v DC). **Left - Right +**

Each serial port can operate in either EIA 232, 422 or 485 mode. This is a software configuration. If EIA 422 or 485 is selected, the line termination may need to be set. SW5 has two switches associated with each serial port.

**Note:** For EIA-232 these switches must be in the OFF position (default).

RX Termination: First Switch of Pair ON

TX Termination: Second Switch of Pair ON

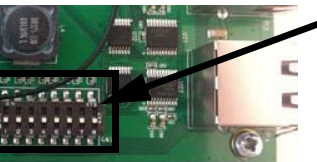

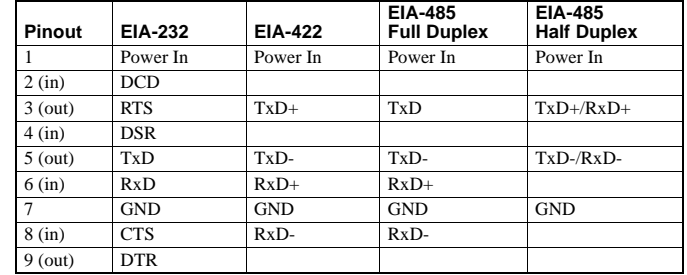

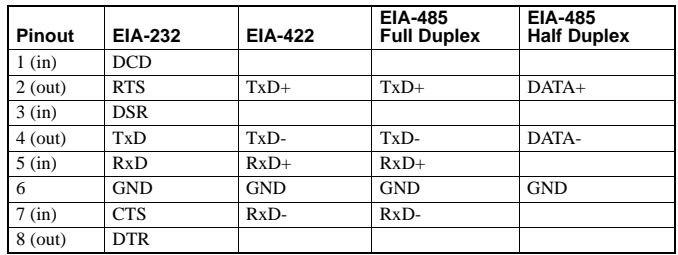

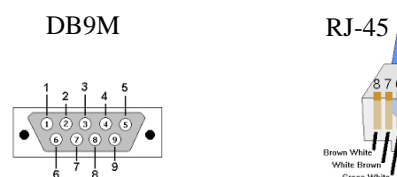

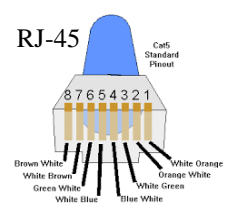

**J5** Switch 1 and 2 - Port **1** Switch 3 and 4 - Port 2 Switch 5 and 6 - Port 3 Switch 7 and 8 - Port 4

# **Powering On Cycle**

When the power is connected to the IOLAN, the Power/Ready LED will cycle through several sequences and will end in a solid green once the unit is fully booted and ready to be configured.

If the LED is not solid green after two minutes, refer to the User's Guide for help identifying the reason.

## **LED Guide**

#### **Power/Ready—(Green/Yellow/Red)**

- **Green**
	- Solid System Ready
- Flashing System is booting or dip switch is in console mode
- **Yellow**
	- Flashing Booting
- **Red**—Error condition (refer to the User's Guide for details)

#### **Link/10/100/1000 (on Ethernet Link Connector)**

- Tx—Flashes with transmit serial activity
- Rx—Flashes with receive serial activity
- **Green**—1000 Mbits (flash with activity)
- **Green/Amber**—100 Mbits (flash with activity)
- **Amber**—10 Mbits (flash with activity)
- **Off**—no LAN connection

#### **WPS (Wi-Fi Protected Setup)**

• **Yellow pulsing —**The first yellow LED within the signal strength LED display will pulse on and off

#### **Soft-AP Mode (Access Point Mode)**

• **Green pulsing —**The third green light within the signal strength LED display will pulse on and off

#### **WLAN**

- **Solid Green** A wireless connection has been established
- **Green pulsing —**Data is being transmitted over the wireless network
- **Off**—no wireless connection is established

### **Signal**

• Wireless signal strength from amber leds to green leds with green being the strongest signal strength

### **Serial Activity**

## **Connecting the IOLAN to the Wi-Fi Network**

The following steps allow for each connection to the IOLAN for initial configuration.

## **Initial Setup - Soft-AP Method**

- Serial to Wi-Fi
- Serial to Ethernet
- Ethernet to Wi-Fi
- Universal, software selectable EIA-232/422/485 interface
- 15 KV ESD protection
- 1. The IOLAN must be powered up.
- 2. Press the inset WPS button (using a paper clip) for 4 seconds to enable Soft-AP mode. The Signal strength LED display should show a pulsing green LED on the third light from the left to right to confirm you are in Soft-AP mode (See IOLAN Top Views).
- 3. The IOLAN is listed on your network connections on your PC or wireless client. It will appear as SSID: IOLAN-xxxxxx (the last 6 digits of the IOLAN wireless MAC address - found on the product label).
- 4. If using the password entry method:
- select the wireless network on the PC
- when a password is requested, enter the password printed on the product label
- 5. If using the WPS method:
	- press and release the WPS button on the IOLAN
- select the wireless network on the PC
- select the WPS option on the PC's password dialog box
- 6. Should a dialog box appear on your PC's screen to connect to the network, press the continue/Ok button to complete the connection to the IOLAN.
- 7. Use a Web browser to connect to the default address of the IOLAN at (192.168.0.1).
- 8. The default userid is admin and the default password is superuser (case sensitive).
- 9. You can now configure and manage your IOLAN using the IOLAN WebManager application.

**Note:** You should change the admin password to restrict unauthorized access to your IOLAN.

For additional methods of configuring your IOLAN (i.e., HTTP, Telnet, SNMP), please refer to the IOLAN User's Guide.

# **Registering the IOLAN**

You should register your IOLAN online at:

http://www.perle.com/support\_services/warranty\_reg.asp

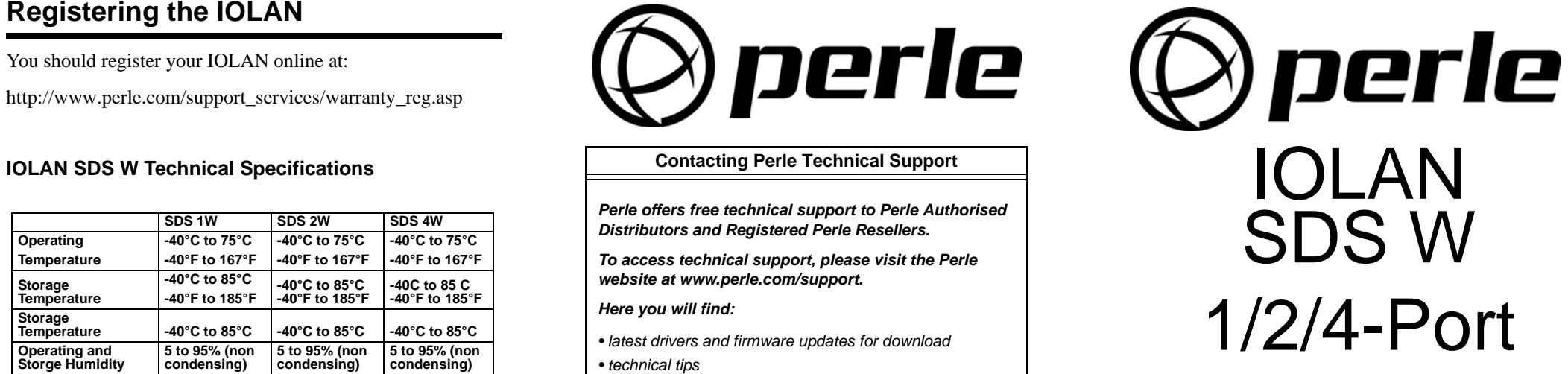

Quick Start Guide

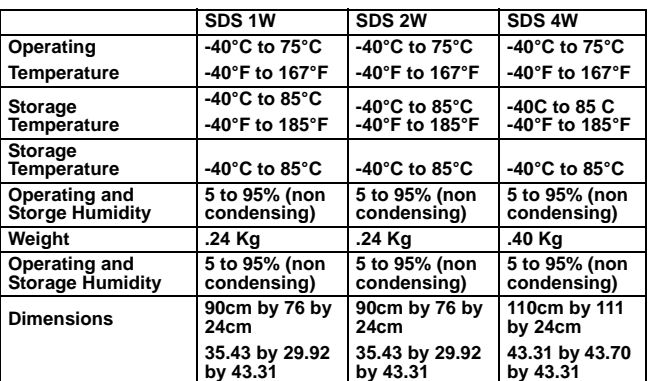

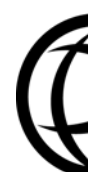

#### **Contacting Perle Technical Support**

*Perle offers free technical support to Perle Authorised Distributors and Registered Perle Resellers.*

*To access technical support, please visit the Perle website at www.perle.com/support.* 

#### *Here you will find:*

- 
- 
- *technical tips*
- *frequently asked questions*
- 
- 
- 
- 
- 
- 
- 
- 

# (C) perle

- *latest drivers and firmware updates for download*
- *documentation*
- *configuration support*
- *cabling information*
- *maintenance contract information*
- *and much more...*

*If you are unable to find the information you require, please feel free to contact our technical support teams by email at:*

**USA**

*Email: ptac@perle.com*

**Europe**

*Email: ptacemea@perle.com*

**Asia**

*Email: ptacasia@perle.com*

**Internet**

*www.perle.com/support\_services*

IOLAN SDS W 1/2/4-Port Quick Start Guide Part No: 5500346-10 Copyright © Perle Systems Limited, 2015